# Wire Payments Using Templates

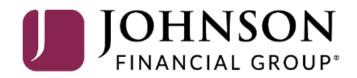

#### MY JFG 🛽

Good Afternoon, Kyle Kasbohm Last login 07/18/2023 at 1:27 PM

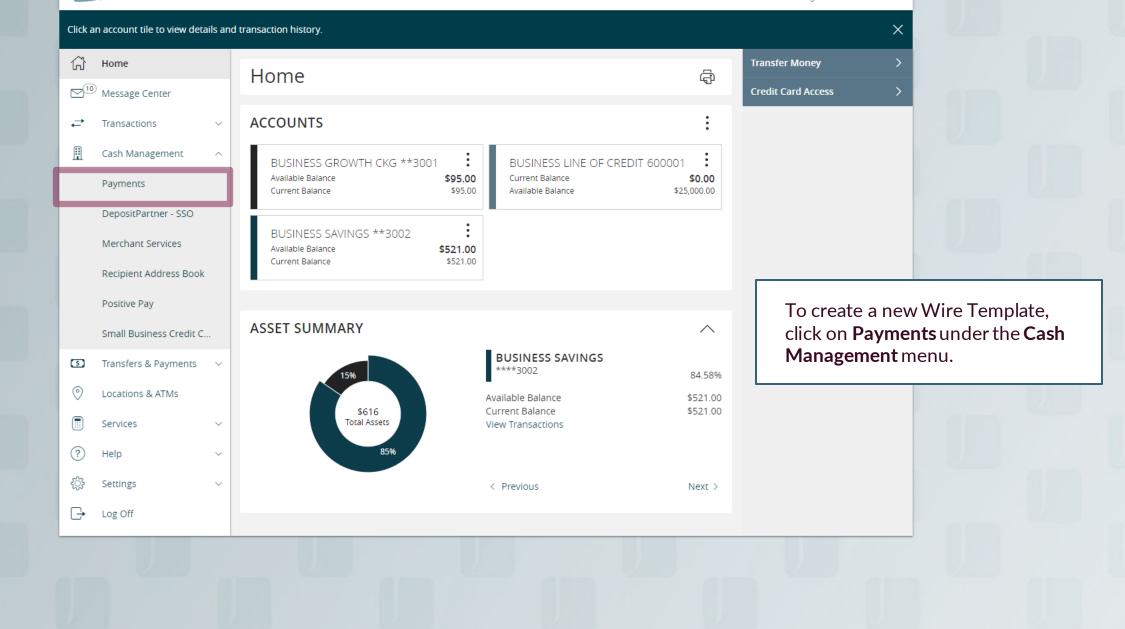

|   | MYJFG 📙                                                    |                                                                                | Good Afternoon, Kyle Kasbohm        |
|---|------------------------------------------------------------|--------------------------------------------------------------------------------|-------------------------------------|
|   | Home                                                       | Payments                                                                       |                                     |
|   | Message Center → Transactions                              |                                                                                |                                     |
|   | Cash Management                                            | New Payment                                                                    | Payment Templates allow you to      |
| 2 | Payments                                                   | Templates                                                                      | save the transaction and re-use it. |
|   | DepositPartner - SSO                                       | 4 Results Filters: All ACH Payment Domestic Wire                               |                                     |
|   | Merchant Services                                          | Name A Type A Recipients A Last Paid I                                         | Date 🔺 Last Paid Amount 🔺 Actions   |
|   | Recipient Address Bool<br>Positive Pay                     | 스 Central Perk ACH ACH Payment (PPD) 1                                         | :                                   |
| - | Small Business Credit C                                    | <br>☆ Central Perk Wire Domestic Wire 1                                        |                                     |
|   | Transfers & Payments                                       |                                                                                | :<br>                               |
|   | <ul> <li>Locations &amp; ATMs</li> <li>Services</li> </ul> | کے Joey-SAG Royalties ACH Payment (PPD) 1                                      | :                                   |
|   | ? Help                                                     | <ul> <li>OM Test ACH Template</li> <li>ACH Payment (PPD)</li> <li>1</li> </ul> | :                                   |
|   | င့်} Settings                                              | ~                                                                              |                                     |
|   | └• Log Off                                                 |                                                                                |                                     |
|   |                                                            |                                                                                |                                     |
|   |                                                            |                                                                                |                                     |
|   |                                                            |                                                                                |                                     |

|   | M       | YJFG 📗                   |   |          |                      |                      | Good Afternoon, Kyle Kasbohm |                  |                    | n, Kyle Kasbohm |                      |  |
|---|---------|--------------------------|---|----------|----------------------|----------------------|------------------------------|------------------|--------------------|-----------------|----------------------|--|
|   | ŵ       | Home                     |   | Paym     | nents                |                      |                              |                  |                    |                 |                      |  |
|   |         | ) Message Center         |   | rayn     | icito                |                      |                              |                  |                    |                 |                      |  |
|   | ₽       | Transactions             | ~ | Nev      | w Payment            |                      |                              | Q Sear           | rch templates      |                 |                      |  |
|   |         | Cash Management          | ^ |          |                      |                      |                              |                  |                    |                 |                      |  |
| 2 |         | Payments                 |   |          | Templates            |                      |                              |                  | + Create           | e Template      |                      |  |
|   |         | DepositPartner - SSO     |   | 4 Result | s Filters: All ACH F | ayment Domestic Wire |                              |                  |                    |                 |                      |  |
|   |         | Merchant Services        |   | l        | Name 🔺               | Type 🔺               | Recipients 🔺                 | Last Paid Date 🔺 | Last Paid Amount 🔺 | Actions         |                      |  |
|   |         | Recipient Address Book   |   |          |                      |                      |                              |                  |                    |                 |                      |  |
|   |         | Positive Pay             |   | ☆        | Central Perk ACH     | ACH Payment (PPD)    | 1                            |                  |                    | :               |                      |  |
|   |         | Small Business Credit C. |   |          |                      |                      |                              |                  | Уоцса              | n filter di     | ifferent template    |  |
|   | \$      | Transfers & Payments     | ~ | ☆        | Central Perk Wire    | Domestic Wire        | 1                            |                  | typesb             | y clickin       | g on the transaction |  |
|   | $\odot$ | Locations & ATMs         |   |          | Joey-SAG Royalties   | ACH Payment (PPD)    | 1                            |                  | typelis            | ted.            |                      |  |
|   |         | Services                 | ~ |          |                      |                      |                              |                  |                    |                 |                      |  |
|   | ?       | Help                     | ~ | ☆        | OM Test ACH Template | ACH Payment (PPD)    | 1                            |                  |                    | :               |                      |  |
|   | ૾ૢૺ     | Settings                 | ~ |          |                      |                      |                              |                  |                    |                 |                      |  |
|   | G       | Log Off                  |   |          |                      |                      |                              |                  |                    |                 |                      |  |
|   |         |                          |   |          |                      |                      |                              |                  |                    |                 |                      |  |
|   |         |                          |   |          |                      |                      |                              |                  |                    |                 |                      |  |
|   |         |                          |   |          |                      |                      |                              |                  |                    |                 |                      |  |
|   |         |                          |   |          |                      |                      |                              |                  |                    |                 |                      |  |

For additional assistance, please call 888.769.3796 (option 1, then option 2) or email myjfgbusiness@johnsonfinancialgroup.com.

| M        | 🖌 JFG 📙                                     |                                                               | Go                                         | od Afternoon, Kyle Kasbohm                          |
|----------|---------------------------------------------|---------------------------------------------------------------|--------------------------------------------|-----------------------------------------------------|
|          | Home<br>Message Center                      | Payments                                                      |                                            |                                                     |
| ≓<br>II  | Transactions v                              | New Payment                                                   | ۹ Search templates                         |                                                     |
|          | Payments DepositPartner - SSO               | Templates<br>4 Results Filters: All ACH Payment Domestic Wire | ACH Wire ACH Payment Domestic Wire         | + <u>Create Template</u>                            |
|          | Merchant Services<br>Recipient Address Book | Name 🔺 Type 🔺                                                 | Recipients 🔺 Last Paid Date 🔺 Last Paid Am | ount Actions                                        |
|          | Positive Pay<br>Small Business Credit C     | 소 Central Perk ACH ACH Payment (PPD)                          | 1                                          | :                                                   |
| 3        | Transfers & Payments V                      | $\sum_{i=1}^{N}$ Central Perk Wire Domestic Wire              | 1                                          | To create a new template, click                     |
| 0        | Locations & ATMs<br>Services ~              | 人 Joey-SAG Royalties ACH Payment (PPD)                        | 1                                          | +Create Template and select<br>Domestic Wire        |
| <u>ې</u> | Help ~                                      | 스 OM Test ACH Template ACH Payment (PPD)                      | 1                                          | For ACH Payment Templates,                          |
| C+       | Log Off                                     |                                                               |                                            | please see the ACH Payment<br>Templates user guide. |
|          |                                             |                                                               |                                            |                                                     |

| MYJFG 📕                                                                               |                                      |                                                 | Good Afternoon, Kyle Kasbohm                      |
|---------------------------------------------------------------------------------------|--------------------------------------|-------------------------------------------------|---------------------------------------------------|
| G Home<br>⊠ <sup>10</sup> Message Center                                              | Domestic Wire Change Type            |                                                 |                                                   |
| →       Transactions       ✓         □       Cash Management       ∧         Payments | Template Properties<br>Template Name | Template Access Rights<br>7 of 7 users selected |                                                   |
| DepositPartner - SSO                                                                  | Origination Details                  |                                                 |                                                   |
| Merchant Services                                                                     | From Subsidiary                      | Account                                         |                                                   |
| Recipient Address Book                                                                | BURTS BEES<br>*****1258              | Search by name or number                        |                                                   |
| Positive Pay                                                                          | Recipient/Account                    | Amount                                          |                                                   |
| Small Business Credit C                                                               | Search by name or account.           | \$ 0.00                                         |                                                   |
| ☑ Transfers & Payments ∨                                                              | Message to Beneficiary 💿             |                                                 | Give your Template a name and                     |
| O Locations & ATMs                                                                    |                                      |                                                 | select which user roles may access this template. |
| Services ~                                                                            | OPTIONAL WIRE INFORMATION            |                                                 |                                                   |
| ? Help ~                                                                              |                                      |                                                 |                                                   |
| င့်္ပိန် Settings 🗸 🗸                                                                 |                                      |                                                 | Cancel Save                                       |
| □ Log Off                                                                             |                                      |                                                 |                                                   |
|                                                                                       |                                      |                                                 |                                                   |

#### MY JFG 🛽

Good Afternoon, Kyle Kasbohm

| 分 Home ⊡ Message Center                                                               | Domestic Wire Change Type                                                                                               |                                                                                                    |
|---------------------------------------------------------------------------------------|----------------------------------------------------------------------------------------------------|----------------------------------------------------------------------------------------------------|
| →       Transactions       ∨         □       Cash Management       ∧         Payments | Template Properties       Template Name     Template Access Rights       Ross Geller Research     7 of 7 users selected |                                                                                                    |
| DepositPartner - SSO<br>Merchant Services<br>Recipient Address Book                   | Origination DetailsFrom SubsidiaryAccountBURTS BEES<br>*****1258BUSINESS GROWTH CKG<br>****3001\$95.00                  |                                                                                                    |
| Positive Pay<br>Small Business Credit C<br>Transfers & Payments V                     | Recipient/Account     Amount <ul> <li>Search by name or account.</li> <li>\$ 0.00</li> </ul> Message to Beneficiary ③   | :                                                                                                    |
| <ul> <li>Cocations &amp; ATMs</li> <li>Services ~</li> </ul>                          | OPTIONAL WIRE INFORMATION                                                                                               | <b>Complete</b> the <b>Origination Details</b> .<br>The <b>Subsidiary</b> should only give<br>you one option and default to that |
| <ul> <li>(?) Help ~</li> <li>{⑦ Settings ~</li> <li>[-+ Log Off</li> </ul>            |                                                                                                    | option. Select the <b>Account</b> you want to fund the wire.                                                                     |
|                                                                                       |                                                                                                    |                                                                                                    |

# MY JFG 📗

Good Afternoon, Kyle Kasbohm

| <u>`</u> | Transactions            | ۲   ` | Template Properties                     |                                              | (1) (1) (1) (1) (1) (1) (1) (1) (1) (1)                              |
|----------|-------------------------|-------|-----------------------------------------|----------------------------------------------|----------------------------------------------------------------------|
|          | Cash Management         | ^     | Template Name                           | Template Access Rights 7 of 7 users selected |                                                                      |
|          | Payments                |       | Ross Geller Research                    | / OF / USERS SElected                        |                                                                      |
|          | DepositPartner - SSO    | C     | Origination Details                     |                                              | Next, you will need to select                                        |
|          | Payments                |       | From Subsidiary                         | Account                                      | recipient from your Recipier                                         |
|          |                         |       | BURTS BEES<br>*****1258                 | BUSINESS GROWTH CKG<br>****3001 \$95.00      | Address Book by clicking in t<br><b>"Search by name or account</b>   |
|          | Positive Pay            |       | Recipient/Account                       | Amount                                       | and select the recipient from                                        |
|          | Small Business Credit C |       | م   إearch by name or account.          | \$ 0.00                                      | list in the dropdown menu.                                           |
| \$       | Transfers & Payments    | ~     | + New Recipient                         |                                              | If you need to add a recipier                                        |
| 0        | Locations & ATMs        |       | Calvin Klein Inc                        |                                              | hasn't been already been ad                                          |
|          | Services                | ~     | C Calvin Klein Inc<br>Checking 54654324 |                                              | the recipient address book, y<br>can click <b>+ New Recipient</b> in |
| (?)      | Help                    | ~     | Central Perk                            |                                              | "Search by name of account                                           |
| (<br>نې  | Settings                | ~     | Central Perk<br>Checking 521365476541   |                                              | menu. For information on a                                           |
|          | Log Off                 |       | Ross Geller                             |                                              | recipients, please see Dome                                          |
| <u> </u> |                         |       | Ross Geller<br>Checking 321549321       |                                              | Wire Recipients user guide.                                          |
|          |                         |       | Matched 3 recipient account(s).         |                                              |                                                                      |

### MY JFG 🛽

Good Afternoon, Kyle Kasbohm

| <ul> <li>→ Home</li> <li>→ <sup>10</sup> Message Center</li> </ul> | Domestic Wire Change Type         |                            |                                                                        |
|--------------------------------------------------------------------|-----------------------------------|----------------------------|------------------------------------------------------------------------|
| →     Transactions     ∨       III     Cash Management     ∧       |                                   | nplate Access Rights       |                                                                        |
| Payments                                                           | Ross Geller Research 7 of         | 7 users selected           | Enter a dollar <b>Amount</b> for the                                   |
| DepositPartner - SSO                                               | Origination Details               |                            | template. This amount will default                                     |
| Merchant Services                                                  |                                   | ount<br>ISINESS GROWTH CKG | every time you use the template.<br>If the dollar amount you send this |
| Recipient Address Book                                             |                                   | \$95.00 \$95.00            | recipient will change each time, it                                    |
| Positive Pay                                                       |                                   | Amount                     | is recommended to leave it as<br>\$0.00 and you can enter the actual   |
| Small Business Credit C                                            | Ross Geller<br>Checking 321549321 | \$ 75.00                   | dollar amount when using the                                           |
| ☑ Transfers & Payments ∨                                           | Message to Beneficiary 💿          |                            | template to send a payment.                                            |
| Locations & ATMs                                                   |                                   |                            | Click <b>Save</b> when finished.                                       |
| Services V                                                         |                                   |                            |                                                                        |
| (?) Help ∨                                                         |                                   |                            |                                                                        |
| {았 Settings ~                                                      |                                   |                            | Cancel Save                                                            |
| □ Log Off                                                          |                                   |                            |                                                                        |
|                                                                    |                                   |                            |                                                                        |
|                                                                    |                                   |                            |                                                                        |
|                                                                    |                                   |                            |                                                                        |
|                                                                    |                                   |                            |                                                                        |

Good Evening, Kyle Cash Solutions

Click **Optional Wire Information** to access Message to Beneficiary, FI-to-FI Information, and Description fields.

Use **Message to Beneficiary** to pass a message along to the Beneficiary. If your wire instructions ask you to include a "For Further Credit To" or "FFC" note, please add it here. Similarly, if sending an international wire to Canada, this is where you would enter the Sort and Transit Codes.

**FI-to-FI Information** would be listed in your wire instructions as FI-to-FI, Financial Institution-to-Financial Institution, Bank-to-Bank Information. If your wire instructions include this information, it is imperative that you enter that information in this field.

**Description** is an internal memo that will stay in MyJFG and not travel with the wire.

| Domestic | Wire | Change Type |
|----------|------|-------------|
|----------|------|-------------|

| Template Properties                                |                                            |  |  |  |  |  |  |  |  |
|----------------------------------------------------|--------------------------------------------|--|--|--|--|--|--|--|--|
| Template Name                                      | Template Access Rights                     |  |  |  |  |  |  |  |  |
| Ross Geller Research                               | Ross Geller Research 1 of 1 users selected |  |  |  |  |  |  |  |  |
| Origination Details                                |                                            |  |  |  |  |  |  |  |  |
| From Subsidiary                                    | Account                                    |  |  |  |  |  |  |  |  |
| Test Cash Management II<br>Test Cash Management II | COMMERCIAL CHECKING<br>*****2630 \$15.42   |  |  |  |  |  |  |  |  |
| Recipient/Account                                  | Amount                                     |  |  |  |  |  |  |  |  |
| Ross Geller<br>Checking 132412345                  | \$ 0.00                                    |  |  |  |  |  |  |  |  |
| OPTIONAL WIRE INFORMATION                          | ^                                          |  |  |  |  |  |  |  |  |
| Message to Beneficiary ③                           |                                            |  |  |  |  |  |  |  |  |
| FI-to-FI Information ③                             |                                            |  |  |  |  |  |  |  |  |
| Description $\odot$                                |                                            |  |  |  |  |  |  |  |  |
|                                                    |                                            |  |  |  |  |  |  |  |  |
|                                                    |                                            |  |  |  |  |  |  |  |  |
|                                                    | Cancel Save                                |  |  |  |  |  |  |  |  |
|                                                    |                                            |  |  |  |  |  |  |  |  |

#### MY JFG 📗

Good Evening, Kyle Cash Solutions

| _        |                        | ~  | Template Properties Template Name       | Template Access Rights 1 of 1 users selected |                            |
|----------|------------------------|----|-----------------------------------------|----------------------------------------------|----------------------------|
| Pa       | ayments                |    | Ross Geller Research                    |                                              |                            |
| De       | epositPartner          |    | Origination Details                     |                                              |                            |
| М        | lerchant Services      |    | From Subsidiary Test Cash Management II | Account COMMERCIAL CHECKING                  |                            |
| Re       | ecipient Address Book  |    | Test Cash Management II                 | ****2630 \$15.42                             |                            |
| Po       | ositive Pay            |    | Recipient/Account                       | Amount                                       |                            |
| Sr       | mall Business Credit C |    | Ross Geller<br>Checking 132412345       | \$ 0.00                                      | Click <b>Save</b> when you |
| 🗊 Tr     | ransfers & Payments    | ~  | OPTIONAL WIRE INFORMATION               |                                              | are finished.              |
| ⊘ Lo     | ocations & ATMs        |    |                                         |                                              |                            |
| Se       | ervices                | ~  |                                         |                                              |                            |
| ? не     | elp                    | ~  |                                         |                                              | Cancel Save                |
| र्ेंड Se | ettings                | ~  |                                         |                                              |                            |
| G∙ Lo    | og Off                 |    |                                         |                                              |                            |
|          |                        | U. |                                         |                                              |                            |
|          |                        |    |                                         |                                              |                            |

| MY JF | G 🚺 |
|-------|-----|
|-------|-----|

Good Afternoon, Kyle Kasbohm

| DepositivPartner - SSO       S Results       ACH Payment       Domestic Wire       or edit, copy, and delete the template.         Merchant Services       Name -       Type -       Recipients -       Last Pr         Recipient Address Book                                                                                                    | t<br>≣   | Transactions~Cash Management^PaymentsDepositPartner - SSO |    | New Payment<br>Templates<br>ults Filters: All ACH Pa | ayment Domestic Wire |              |         | The template is n<br>you to use in the<br>screen. Use the <b>A</b><br><b>menu</b> to <b>Pay</b> usin                                                                                                    | Payments<br><b>Actions Ka</b><br>g the tem | ;<br><b>abob</b><br>plate, |
|----------------------------------------------------------------------------------------------------|----------|-----------------------------------------------------------|----|------------------------------------------------------|----------------------|--------------|---------|----------------------------------------------------------------------------------------------------|--------------------------------------------|----------------------------|
| Small Business Credit C       ∴         Image: Strate of the strate of the strate of t |          |                                                           | _  |                                                      | Туре 🗠               | Recipients 🔺 | Last Pa |                                                                                                    |                                            | C                          |
| Image: Services       Image: Services       Image: Services <td< td=""><td></td><td>Positive Pay</td><td>☆</td><td>Central Perk ACH</td><td>ACH Payment (PPD)</td><td>1</td><td></td><td></td><td>:</td><td></td></td<>                                                                                                    |          | Positive Pay                                              | ☆  | Central Perk ACH                                     | ACH Payment (PPD)    | 1            |         |                                                                                                    | :                                          |                            |
| Image: Services       ✓       joey-SAG Royalties       ACH Payment (PPD)       1       Image: Services       Image: Services                                                                                                    | 5        |                                                           |    | Central Perk Wire                                    | Domestic Wire        | 1            |         |                                                                                                    | :                                          |                            |
| ⑦       Help       ✓       ☆       OM Test ACH Template       ACH Payment (PPD)       1       :         ☆       Settings       ✓       ✓       Ross Geller Research       Domestic Wire       1       Click to view template Ross Geller Research actions       :         ↓       Log Off       ✓       Ross Geller Research       Domestic Wire       1       Click to view template Ross Geller Research actions       :         ↓       Log Off       ✓       Edit       Edit                                                                                                    | ľ        |                                                           | \$ | Joey-SAG Royalties                                   | ACH Payment (PPD)    | 1            |         |                                                                                                    | :                                          |                            |
| □       □       Click to view template Ross Geller Research actions       □         □       □       □       □       □       □       □       □       □       □       □       □       □       □       □       □       □       □       □       □       □       □       □       □       □       □       □       □       □       □       □       □       □       □       □       □       □       □       □       □       □       □       □       □       □       □       □       □       □       □       □       □       □       □       □       □       □       □       □       □       □       □       □       □       □       □       □       □       □       □       □       □       □       □       □       □       □       □       □       □       □       □       □       □       □       □       □       □       □       □       □       □       □       □       □       □       □       □       □       □       □       □       □       □       □       □       □       □       □       □       □                                                                                                    |          |                                                           |    | OM Test ACH Template                                 | ACH Payment (PPD)    | 1            |         |                                                                                                    | :                                          | -                          |
| Edit                                                                                                    | ∰<br>[-• |                                                           | \$ | Ross Geller Research                                 | Domestic Wire        | 1            | Cli     | ick to view template Ross Geller Research a                                                                                                    | ctions                                     |                            |
| Сору                                                                                                    |          |                                                           |    |                                                      |                      |              |         |                                                                                                    |                                            |                            |
| Delete                                                                                                    |          |                                                           |    |                                                      |                      |              |         | and the second second sec |                                            |                            |

| MY JFG 📕                              | Good Afternoon, Kyle Kasbohm                                                                  |
|---------------------------------------|-----------------------------------------------------------------------------------------------|
| 分 Home ✓ <sup>10</sup> Message Center | <ul> <li>Transaction Warnings</li> <li>Another user must approve this transaction.</li> </ul> |
|                                       | Ross Geller Research (Domestic Wire) Edit Template                                            |
| 🗍 Cash Management                     | Origination Details                                                                           |
| Payments<br>DepositPartner - SSO      | From Subsidiary     Account       BURTS BEES     BUSINESS GROWTH CKG                          |
| Merchant Services                     | *****1258     ****3001     \$95.00       Process Date     Recurrence                          |
| Recipient Address Book                | 07/18/2023       Enter the process date for the transaction. You can also set a               |
| Positive Pay Small Business Credit C  | Recipient/Account Amount recurring transaction schedule if desired.                           |
| -                                     | Koss Generic     \$ 75.00       Message to Beneficiary ③                                      |
| O Locations & ATMs                    | Archaeological Dig Research Grant                                                             |
|                                       | OPTIONAL WIRE INFORMATION     V                                                               |
|                                       |                                                                                               |
| □ Log Off                             | Cancel Draft Approve                                                                          |
|                                       |                                                                                               |
|                                       |                                                                                               |
|                                       |                                                                                               |

MY JFG 📗 Good Evening, Kyle Cash Solutions 67 Home Transaction Warnings Another user must approve this transaction. ⊠5 Message Center Edit Template Ross Geller Research (Domestic Wire)  $\sim$ ≓ Transactions H Cash Management  $\sim$ **Origination Details** Payments From Subsidiary Account Test Cash Management II COMMERCIAL CHECKING \*\*\*\*2630 \$15.42 Test Cash Management II Process Date Recurrence **Enter** a dollar amount for the payee. Ē Set schedule 07/20/2023 Clicking on Optional Wire Information will allow you to enter Recipient/Account Amount or edit Message to Beneficiary, FI-Ross Geller 10.00 \$ Checking 132412345 to-FI, or Description information. OPTIONAL WIRE INFORMATION  $\sim$ Message to Beneficiary 💿 Services Archaeological Dig Research Grant (?)Help FI-to-FI Information ③ £\_\_\_\_\_ Settings  $\sim$ Description (2) G• Log Off Ross Geller Research Cancel Draft Approve

## MY JFG 📗

Good Evening, Kyle Cash Solutions

| (규) Home<br>[5] Message Center | Transaction Warnings     Another user must approve this transaction.                                     |
|--------------------------------|----------------------------------------------------------------------------------------------------|
| ← Transactions ~               | Ross Geller Research (Domestic Wire)                                                                     |
| Cash Management ^              | Origination Details                                                                                      |
| Payments                       | From Subsidiary Account                                                                                  |
| DepositPartner                 | Test Cash Management II     COMMERCIAL CHECKING       Test Cash Management II     ****2630       \$15.42 |
| Merchant Services              | Process Date Recurrence                                                                                  |
| Recipient Address Book         | 07/20/2023 Set schedule                                                                                  |
| Positive Pay                   |                                                                                                    |
| Small Business Credit C        | Recipient/Account     Amount       Ross Geller     \$ 10.00       Checking     132412345                 |
| ☑ Transfers & Payments ∨       |                                                                                                    |
| Locations & ATMs               | OPTIONAL WIRE INFORMATION                                                                                |
|                                | Message to Beneficiary <sup>®</sup> When you are ready to submit the                                     |
| Services ~                     | Archaeological Dig Research Grant wire, click the <b>Draft</b> button. JFG                               |
| ? Help ~                       | FI-to-FI Information () requires wires submitted online to be                                            |
| ्रि Settings 🗸 🗸               | approved via Dual Control so anothe                                                                      |
| □ Log Off                      | Description () user will need to Approve the wire.                                                       |
|                                | Ross Geller Research                                                                                     |
|                                |                                                                                                    |
|                                |                                                                                                    |
|                                | Cancel Draft Approve                                                                                     |
|                                |                                                                                                    |
|                                |                                                                                                    |

| M                      | YJFG 🔳                   |                                                             | Good Afternoon, Kyle Kasbohm                                                |
|------------------------|--------------------------|-------------------------------------------------------------|-----------------------------------------------------------------------------|
| ŵ                      | Home                     | Transa ×                                                    |                                                                             |
| <b>⊡</b> <sup>10</sup> | Message Center           |                                                             |                                                                             |
| ≓                      | Transactions ~           | Ross Transaction Drafted                                    | Edit Template                                                               |
| ▦                      | Cash Management ^        | Transaction requires 1 approval(s).                         |                                                                             |
|                        | Payments                 | Originat<br>From Sut                                        |                                                                             |
|                        | DepositPartner - SSO     | BURTS E Total Amount: \$75.00                               |                                                                             |
|                        | Merchant Services        | Process I                                                   |                                                                             |
|                        | Recipient Address Book   | 07/18/2 Close View in Online Activity Center                |                                                                             |
|                        | Positive Pay             |                                                             | You will receive a notice that the                                          |
|                        | Small Business Credit C  | Recipient/Account     Amount       Ross Geller     \$ 75.00 | transaction is drafted and require<br>an approval.                          |
| \$                     | Transfers & Payments 🛛 🗸 | Checking 321549321                                          |                                                                             |
| $\odot$                | Locations & ATMs         | Archaeological Dig Research Grant                           | Click <b>Close</b> , or View in Online<br>Activity to see the wire details. |
|                        | Services ~               | OPTIONAL WIRE INFORMATION                                   | Activity to see the wire details.                                           |
| ?                      | Help ~                   |                                                             |                                                                             |
| £                      | Settings ~               |                                                             |                                                                             |
| G                      | Log Off                  | Cance                                                       | Draft Approve                                                               |

| MYJ | FG |  |
|-----|----|--|
|-----|----|--|

Good Afternoon, Kyle Kasbohm

drafted.

BUSINESS GROWTH CKG \*\*

| All act | ivity performed via Online               | Bankin    | g will be displayed l | here. Use 'Shov                  | v Filters' for additional search and navigat    | tion options.                  | ×                                                                        |        |
|---------|------------------------------------------|-----------|-----------------------|----------------------------------|-------------------------------------------------|--------------------------------|--------------------------------------------------------------------------|--------|
|         | Home<br>Message Center<br>Transactions   | ^         | Online Ac             | 5                                | <b>enter</b><br>rring Transactions Deposited Ch | necks                          |                                                                          |        |
|         | Online Activity Center Statements        |           | ۹ Search transa       | actions                          |                                                 |                                | ☆ 尋 ⊥ 7                                                                  |        |
|         | Cash Management                          | ~         | Created date 👻        | Status 👻                         | Transaction Type 👻                              | Account –                      | Amount -                                                                 |        |
| 5<br>() | Transfers & Payments<br>Locations & ATMs | ~         | 7/18/2023             | Drafted                          | Domestic Wire - Tracking ID: 21873              | BUSINESS GROWTH CKG ****30     | 001 \$75.00                                                              |        |
|         | Services                                 | ~         | 7/17/2023             | Drafted                          | ACH Payment - Tracking ID: 21872                | BUSINESS GROWTH CKG ****30     | 001 \$90.00 ·                                                            |        |
| ?       | Help                                     | ~         | 7/17/2023             | Drafted                          | Domestic Wire - Tracking ID: 21871              | BUSINESS GROWTH CKG **         | <b>Activity Center</b> (found in the Transactions menu) tracks all       |        |
| ŝ       | Settings                                 | ~         | 7/17/2023             | Cancelled                        | ACH Payment - Tracking ID: 21870                | BUSINESS GROWTH CKG **         | transactions that happen online.                                         |        |
| Ŀ       | Log Off                                  |           | 7/15/2023             | Authorized                       | ACH Payment - Tracking ID: 21865                | BUSINESS GROWTH CKG **         | If you drafted the transaction, ar                                       | nother |
|         |                                          |           | 7/3/2023              | Drafted                          | ACH Payment - Tracking ID: 21827                | BUSINESS GROWTH CKG **         | user can <b>Approve</b> the transaction here, amongst other actions usin |        |
|         |                                          |           | 6/16/2023             | Authorized                       | ACH Payment - Tracking ID: 21755                | BUSINESS GROWTH CKG **         | abob menu.                                                               | 5 110  |
|         |                                          | 6/16/2023 | Cancelled             | ACH Payment - Tracking ID: 21754 | BUSINESS GROWTH CKG **                          | Depending on your entitlements |                                                                          |        |
|         |                                          |           | 6/16/2023             | Authorized                       | ACH Payment - Tracking ID: 21753                | BUSINESS GROWTH CKG **         | may be able to approve or cance<br>transactions that other users hav     |        |

ACH Payment - Tracking ID: 21751

6/16/2023

Drafted

# Thank You

Additional Resources and Support

For additional resources, including "how-to" guides, please visit our online Client Resources page at https://www.johnsonfinancialgroup.com/business/cas h-management/client-resources/

If further support is needed, please call our Johnson Customer Support Center at 888.769.3796 (option 1, then option 2), send a message in the MyJFG Message Center to "MyJFG Business – Cash Mgmt Solutions" or by email at <u>myjfgbusiness@johnsonfinancialgroup.com</u>.

JohnsonFinancialGroup.com

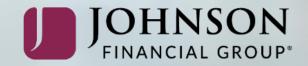